#### **Fotoroman**

#### **Créer un roman-photo dans la langue cible Alternative : Roman-photo (év. avec figurines) ou bande dessinée**

#### **La séquence en un clin d'œil**

En petits groupes, les élèves créent des romans-photos pour la classe partenaire. Chaque groupe fait deux versions du même roman-photo, la première sans texte et la deuxième avec texte rédigé dans la langue cible. Les deux versions, avec et sans texte, sont destinées à la classe partenaire. Pourtant, dans un premier temps, seule la version sans texte est rendue accessible à la classe partenaire. Celle-ci aura la tâche d'interpréter les images du roman-photo sans texte et de créer les paroles pour les bulles et cartouches dans leur langue de scolarisation. En conséquence, chaque roman-photo existera en deux versions rédigées dans la même langue, c'est-à-dire la version du groupe qui l'a créé dans la langue cible, et la version du groupe de la classe partenaire qui l'a complétée dans la langue de scolarisation.

Dans un deuxième temps, les deux classes partenaires échangent leurs romans-photos. Chaque groupe découvrira l'histoire inventée par le groupe correspondant de la classe partenaire sur la base des photos de son propre roman-photo, sans texte. La lecture de tous les romans-photo des deux classes boucle la séquence.

#### **Versions alternatives**

Au lieu de faire des photos avec de personnes réelles, utiliser des figurines. Au lieu de créer un roman-photo, faire une bande déssinée.

#### **Enjeux**

L'enjeu de cette séquence consiste en la motivation à fabriquer un récit à partir d'une situation donnée et d'en faire un roman-photo. De plus, se retrouver une fois dans le rôle de l'apprenant·e en rédigeant les paroles pour son roman-photo dans la langue cible, et une fois dans le rôle de l'expert·e en créant les paroles pour le roman-photo de la classe partenaire dans la langue de scolarisation, est un autre élément positif.

Comprendre les paroles qu'un autre groupe a écrites pour le roman-photo dans lequel on est soi-même acteur / actrice constitue une vraie motivation à la lecture dans la langue cible. Enfin, se plonger dans les romans-photo des autres groupes sera une activité plaisante pour clore cette séquence.

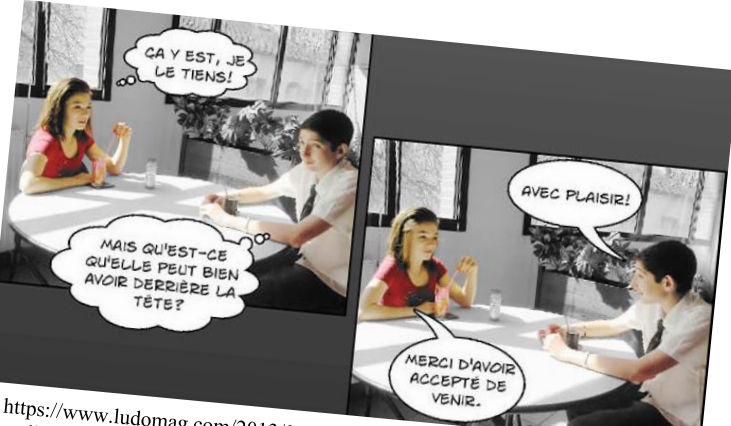

https://www.ludomag.com/2013/07/les-enjeux-dune-experimentation-tablettes-<br>realisation-dun-roman-photo-numerique-avec-une-classe-de-quatriemo/ mtps://www.ludomag.com/2013/07/les-enjeux-dune-experimentation-tandisation-dun-roman-photo-numerique-avec-une-classe-de-quatrieme/

## **Fotoroman**

### **Informations didactiques**

Il est important que l'enseignant·e explicite le but de la séquence et informe ses élèves de son contenu et de sa durée. Ainsi, les élèves se renderont compte que les différentes activités s'insèrent dans le contexte d'une situation d'apprentissage réelle. Par conséquent, les différentes activités de la séquence pourront être comprises dans l'objectif de la réalisation de la tâche.

## **Lien vers le moyen d'enseignement**

geni@l klick, Kursbuch 9. Klasse, Einheit 2, Eine Geschichte: Freitag, der 13. (Seite 16-17) geni@l klick, Kursbuch 9. Klasse, Einheit 3, Fotogeschichte: Was für ein Tag! (Seite 29)

### **Durée de la séquence**

6 périodes

## **Niveau A 2.1-B1.1**

Élèves de 9è

## **Objectifs d'apprentissage tirés du PER**

## **L2 32 — Écrire des textes variés sur des sujets familiers ou d'intérêt personnel…**

- 1 … en adaptant sa production à la situation de communication
- 2 … en mobilisant et en enrichissant ses connaissances discursives, lexicales et structurelles
- 3 … en recourant aux moyens de référence appropriés
- 4 … en utilisant sa propre créativité

## **9è année**

Production de textes courts, descriptifs ou narratifs, au présent ou au passé, concernant la vie quotidienne, en ayant recours à des phrases simples ([. . .] description d'événements)

## **Objectif d'apprentissage général**

L'élève est capable de décrire un événement à l'aide de phrases simples.

### **Préparations en amont**

- Établir le planning avec l'enseignant·e de la classe partenaire, fixer les délais, clarifier les aspects techniques  $\rightarrow$  choix du logiciel (*Canva, PowerPoint*) pour la création du romanphoto. Des captures d'écran en annexe démontrent comment accéder à Canva (gratuit) et comment travailler avec ce logiciel (intuitif, facile). <https://www.canva.com/help/sign-up-log-in/>
- Év. réserver le matériel de prêt gratuit (smartphones, tablettes, clés internet) chez *Swisscom* [https://www.swisscom.ch/content/dam/swisscom/fr/sai-new/internet](https://www.swisscom.ch/content/dam/swisscom/fr/sai-new/internet-services/documents/appareils-de-pret-infos-et-commande.pdf)[services/documents/appareils-de-pret-infos-et-commande.pdf](https://www.swisscom.ch/content/dam/swisscom/fr/sai-new/internet-services/documents/appareils-de-pret-infos-et-commande.pdf)
- Réfléchir en amont à la sauvegarde et à la dénomination des fichiers du roman-photo (version avec texte et version sans texte)
- Crééer des dossiers d'équipe dans *Microsoft Teams* pour stocker et partager des fichiers ainsi que pour collaborer dessus  $\rightarrow$  co-éditer les romans-photo  $\rightarrow$  consulter le tutoriel « Partager avec des personnes extérieures à votre équipe » [https://support.microsoft.com/fr-fr/office/collaborer-sur-des-fichiers-dans-microsoft](https://support.microsoft.com/fr-fr/office/collaborer-sur-des-fichiers-dans-microsoft-teams-9b200289-dbac-4823-85bd-628a5c7bb0ae)[teams-9b200289-dbac-4823-85bd-628a5c7bb0ae](https://support.microsoft.com/fr-fr/office/collaborer-sur-des-fichiers-dans-microsoft-teams-9b200289-dbac-4823-85bd-628a5c7bb0ae) Ou
- Demander un accès à la plateforme *Realto*, plateforme numérique d'échange développée par l'EPFL et mise à disposition par MOVETIA <https://www.movetia.ch/fr/programmes/autres-offres/plateforme-dapprentissage-realto>
- Adapter et imprimer les supports de cours (document 1 et document 2)
- Faire signer le document *Déclaration de consentement* (en annexe) par les parents si des photos d'élèves sont utilisées

# **La séquence en un clin d'œil**

# **Activité 1**

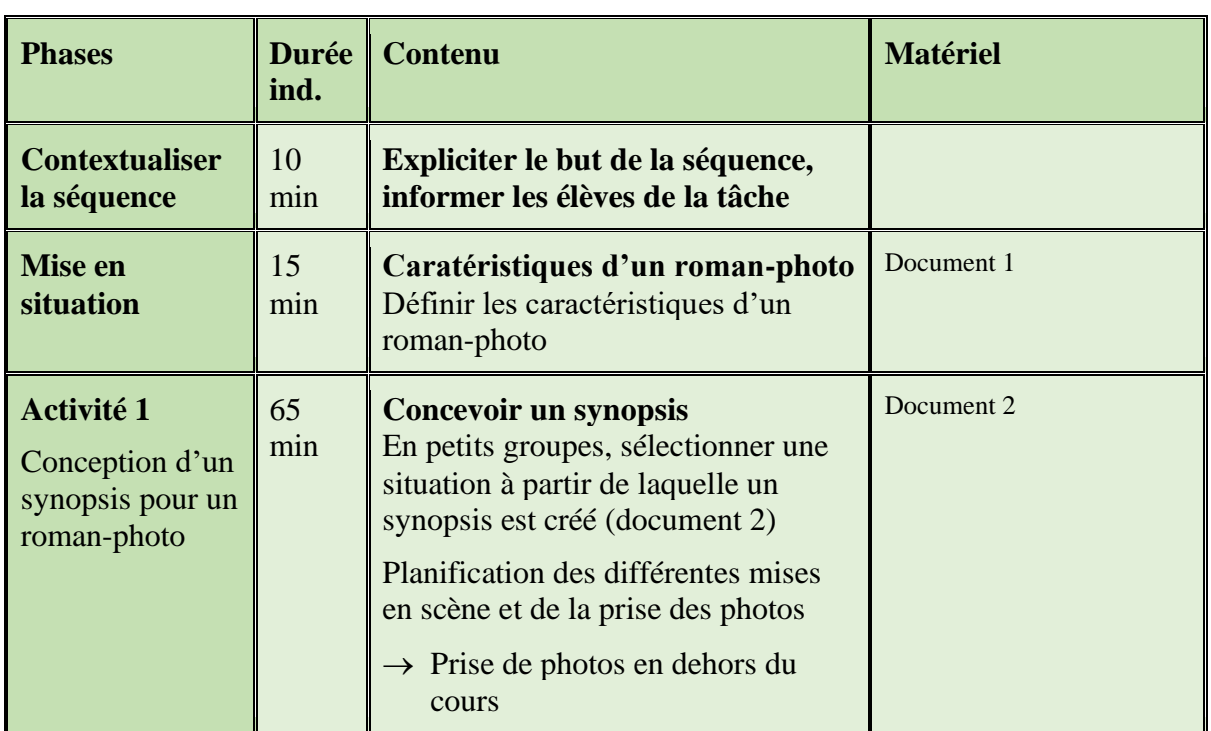

# **Activité 2**

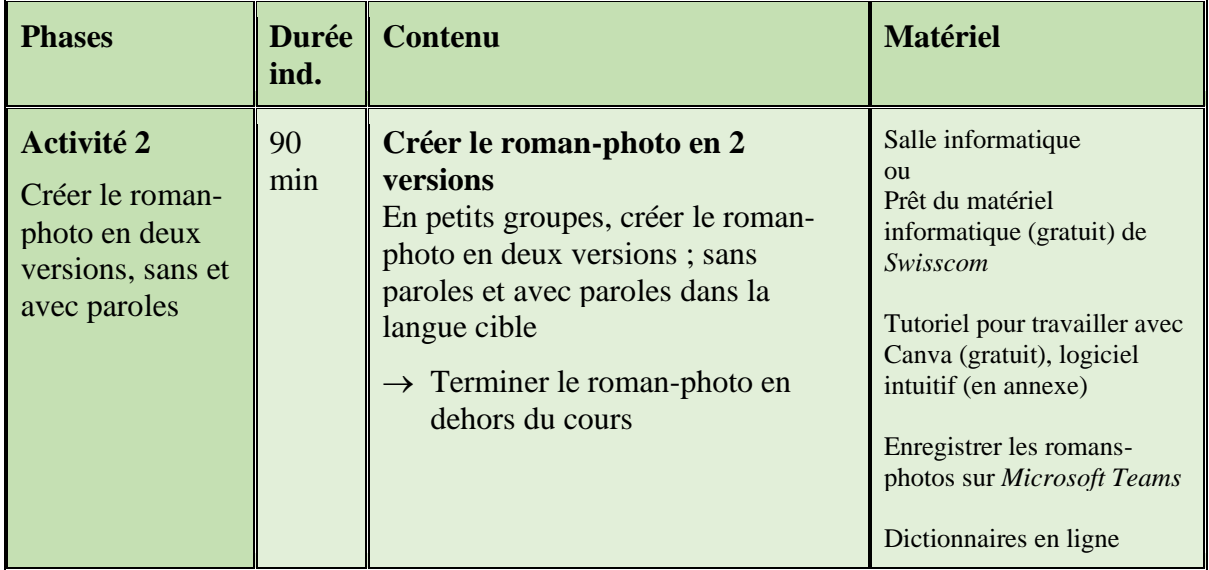

## **Activité 3**

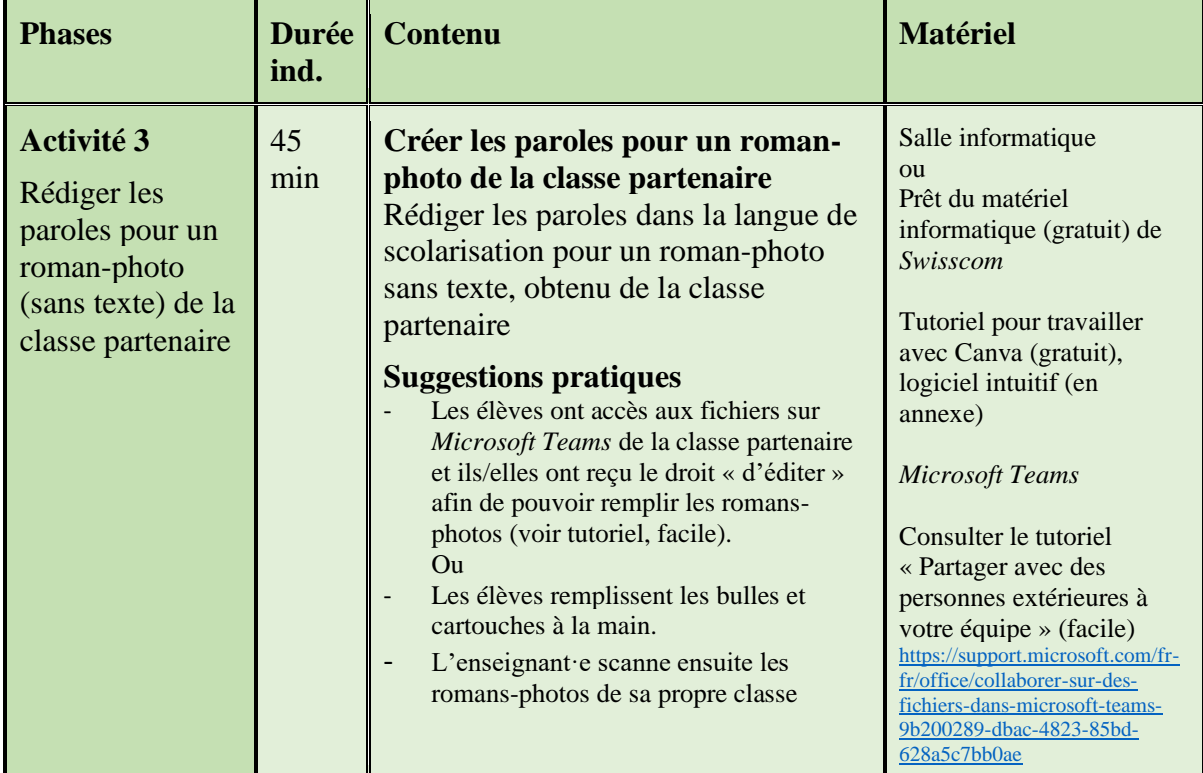

# **Activité 4**

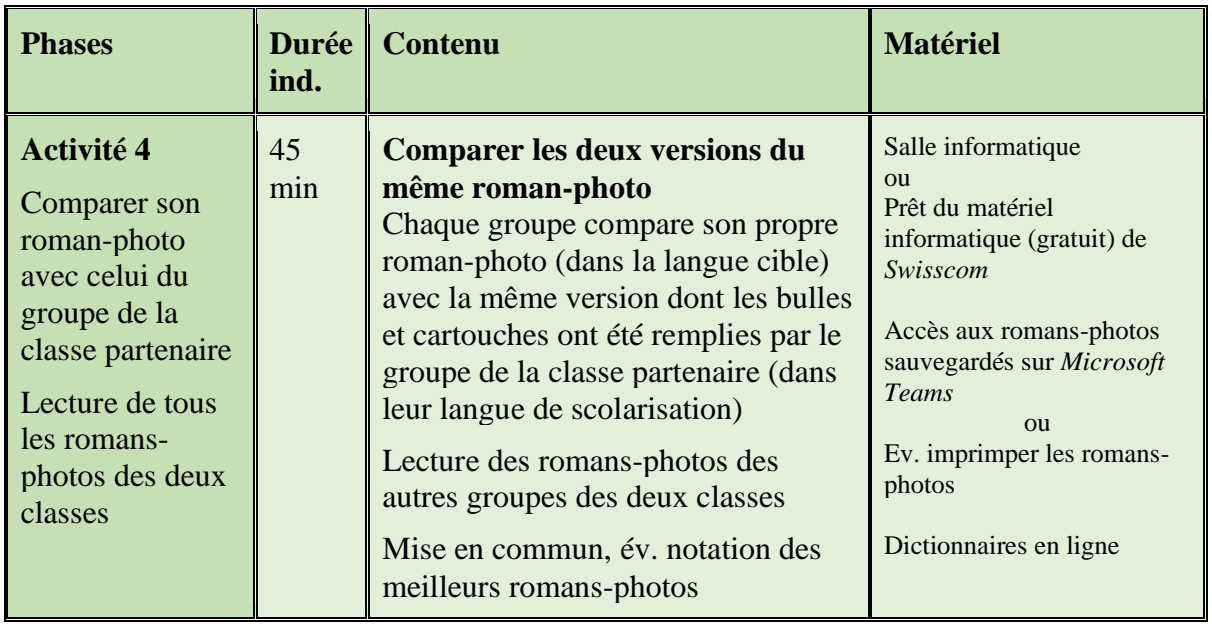

## **DOKUMENT 1**

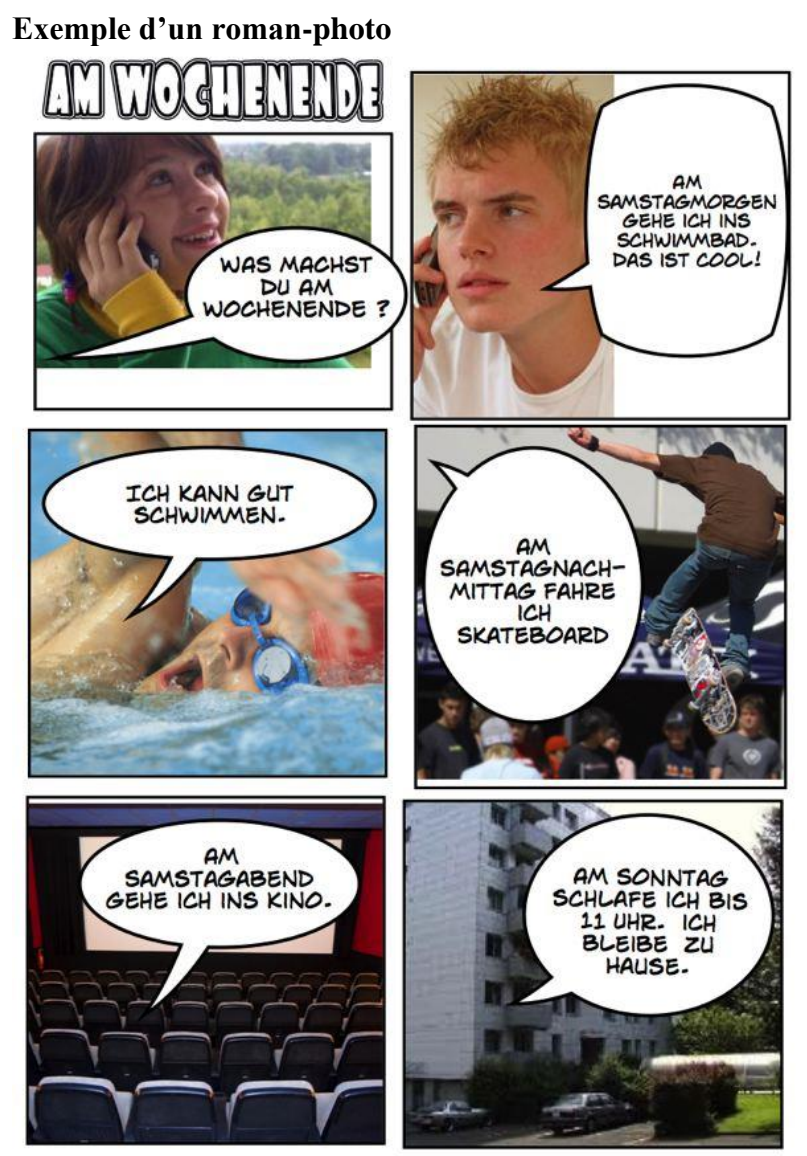

https://edu.ge.ch/site/utilisation-logiciel/2012/10/15/creer-un-roman-photo-uneaffichette-ou-une-page-de-presentation/

## **Caractéristiques d'un roman-photo**

- 1. Was unterscheidet einen Fotoroman von einer Geschichte? *Qu'est-ce qui différencie un roman-photo d'une histoire écrite ?*
- 2. Was unterscheidet einen Fotoroman von einem Comic ? *Qu'est-ce qui différencie un roman-photo d'une bande dessinée ?*
- 3. Mit welchen Mitteln wird die Geschichte erzählt ? *Par quels moyens l'histoire est racontée ?*
- 4. Mit welchen Mitteln (Sprechblasen, Denkblasen, Rezitative/Caption) ist der Text im Beispiel präsentiert ? *Sous quelles formes (bulles de parole, bulles de pensées, cartouches) le texte dans l'exemple est présenté ?*
- 5. Aus wie vielen Panels (Bildern) besteht das Layout des obigen Fotoromans ? *De combien de vignettes (cases) se compose la planche du roman-photo ci-dessus ?*

## **Solutions**

## **Caractéristiques d'un roman-photo<sup>1</sup>**

- 1. Qu'est-ce qui différencie un roman-photo d'une histoire écrite ? *Histoire composée de textes et de photos. Narration réduite à l'essentiel.*
- 2. Qu'est-ce qui différencie un roman-photo d'une bande dessinée ? *Similaire. Dessins au lieu de photos.*
- 3. Par quels moyens l'histoire est racontée ? *Texte et images. Associer narration et images.*
- 4. Sous quelles formes (bulles de parole, bulles de pensées, cartouches) le texte est présenté dans l'exemple ? *Bulles de parole, cartouches. Les bulles de pensées manquent dans l'exemple.*
- 5. De combien de vignettes (cases) se compose la planche de ce roman-photo ? *De cinq images.*

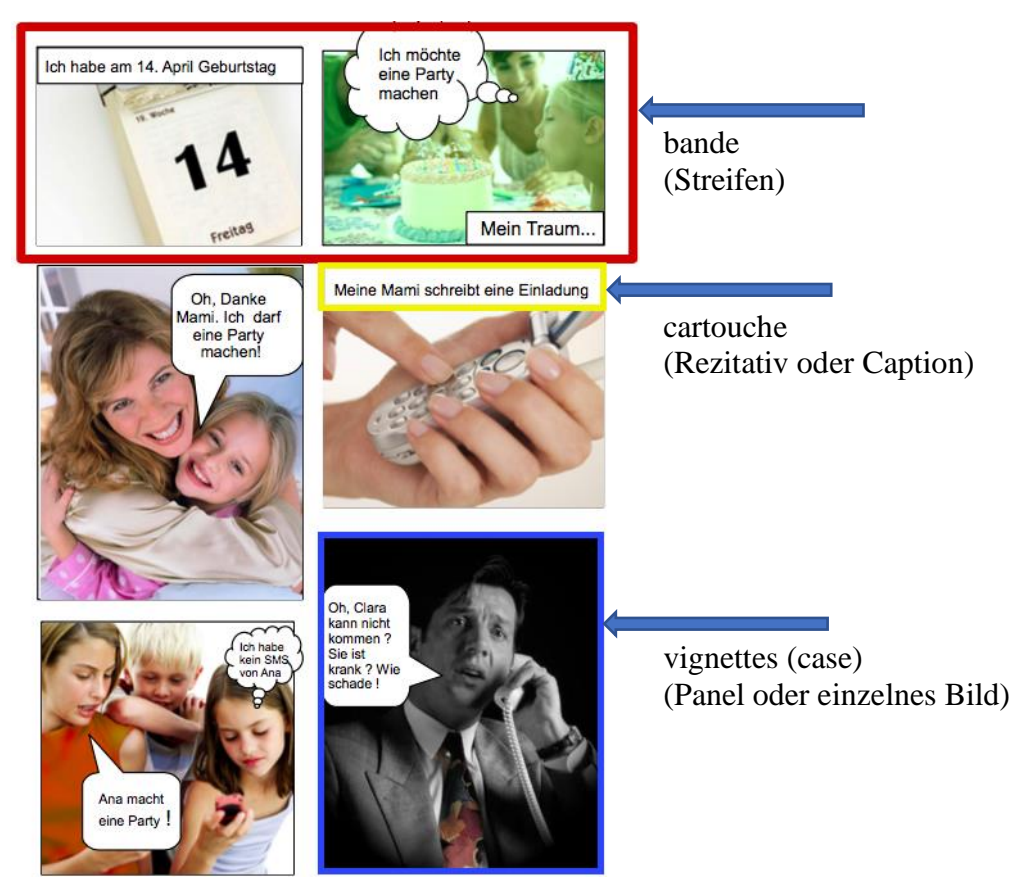

## **Le roman-photo, un récit en images**

Il s'agit d'une histoire visuelle, composée d'images et de textes. Chaque page comporte une planche composée de bandes. Chaque bande compte deux à quatre cases. Les cases représentent une image, dessinée ou photographiée. Elles comportent aussi parfois du texte en surimpression, placé dans des bulles de parole ou de pensée.<sup>2</sup>

### **Pour aller plus loin**

<https://dtna.canoprof.fr/eleve/Arts%20et%20Culture/PREAC%20BANDE-DESSINEE/res/Lexique2.pdf>

<sup>1</sup> Roman photo – TecfaLMS.unige.ch

<sup>2</sup> http://www.francparler-oif.org/images/stories/fiches/tice\_romanphoto.htm

## **DOCUMENT 2**

#### **Propositions de situations pour la création d'un synopsis**

- 
- Aider quelqu'un Jemandem helfen
- 
- 
- 
- 
- 
- Être malade Krank sein
- Acheter quelque chose Etwas kaufen<br>- Rencontrer des ami $\cdot e \cdot s$  Freunde, Freu
- 
- 
- 
- Vélo en panne
- Pas de chance ! Pech !
- De la chance ! Glück !
- 
- C'est génial ! Super ! Genial !
- Garder l'enfant des voisins Das Kind der Nachbarn hüten
- Dans la cour de récréation Auf dem Schulhof
- Au local de vélo **Im Veloraum**
- Au Sport Beim Sport
- En discothèque In der Disco
- 
- … …

- Oublier qqch dans le train, le bus Etwas im Zug, im Bus vergessen<br>- Aider quelqu'un Jemandem helfen - Faire une promenade avec un chien Mit einem Hund einen Spaziergang machen Trouver quelque chose Etwas finden<br>Perdre son portemonnaie Sein Portemo - Perdre son portemonnaie Sein Portemonnaie verlieren<br>- Perdre la clé de la maison Seinen Hausschlüssel verlieren - Perdre la clé de la maison Seinen Hausschlüssel verlieren - Ne pas entendre le réveil le matin Den Wecker am Morgen nicht hören - Rencontrer des ami·e·s Freunde, Freundinnen treffen - Tomber et se blesser Stürzen und sich verletzen és Etre en retard Zu spät sein<br>Vélo en panne Defektes Velo Fin des cours Nach der Schule - À la piscine Im Schwimmbad

## **Conception de la mise en scène du synopsis, 4 à 6 photos**

#### **Photo 1**

- 1. **Ort und Umgebung** (lieu et décor)
- 2. **Beschreibung der Handlung** (descriptif de l'action)

## **photo 3**

- 5. **Ort und Umgebung** (lieu et décor)
- 6. **Beschreibung der Handlung** (descriptif de l'action)

### **photo 5**

- 9. **Ort und Umgebung** (lieu et décor)
- 10. **Beschreibung der Handlung** (descriptif de l'action)

#### **Photo 2**

- 3. **Ort und Umgebung** (lieu et décor)
- 4. **Beschreibung der Handlung** (descriptif de l'action)

#### **photo 4**

- 7. **Ort und Umgebung** (lieu et décor)
- 8. **Beschreibung der Handlung** (descriptif de l'action)

## **photo 6**

- 11. **Ort und Umgebung** (lieu et décor)
- 12. **Beschreibung der Handlung** (descriptif de l'action)

# **Planification**

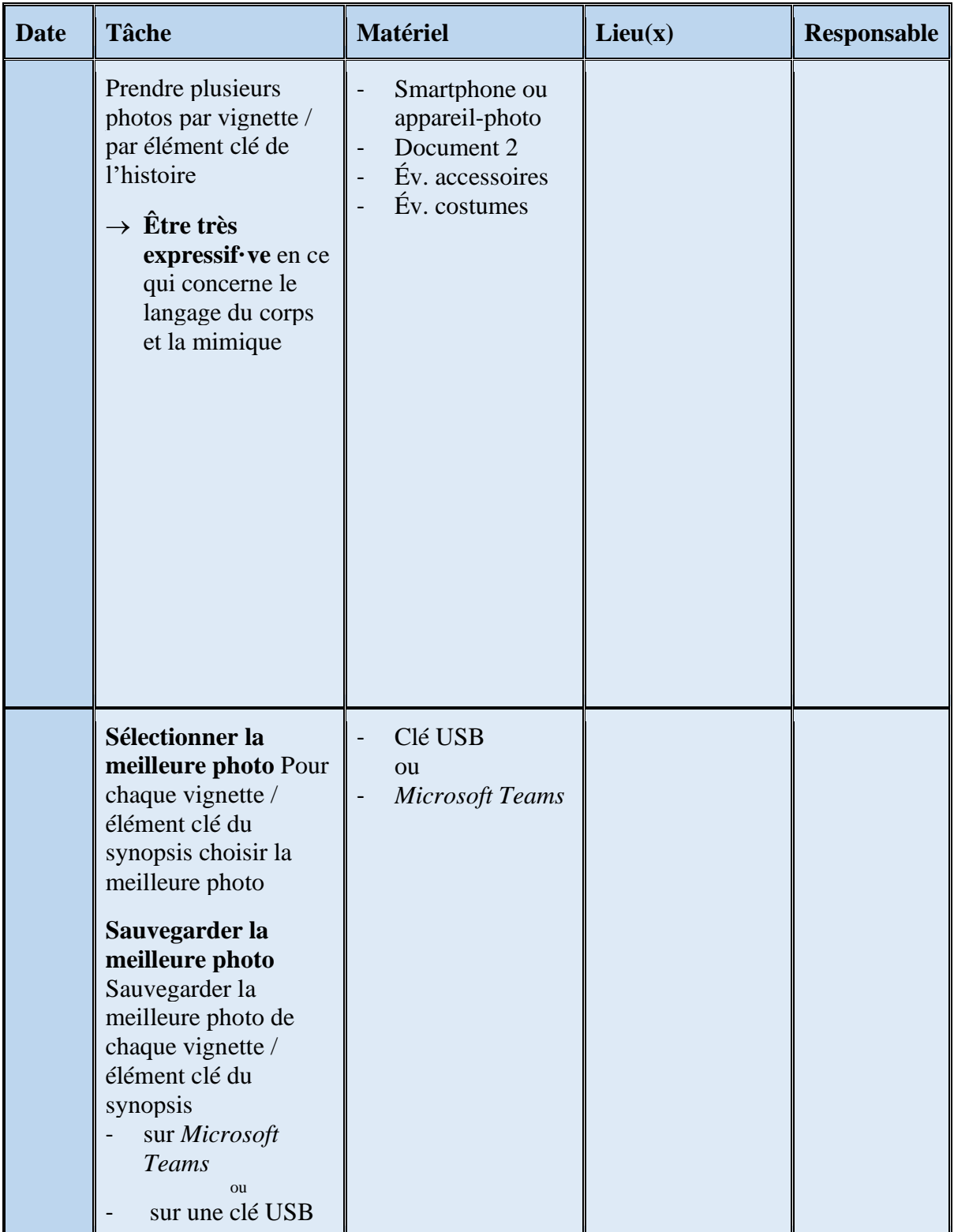

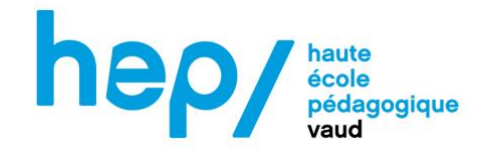

#### **Déclaration de consentement des et des personnes exerçant l'autorité parentale**

Par la présente, j'accepte que toutes les séquences vidéo, audio et photographique collectées puissent être partagées avec l'enseignant·e et les élèves de la classe partenaire. Je renonce à toute réclamation contre le tournage.

Les photos, audios, vidéos seront utilisés exclusivement dans le cadre de la classe et à des fins pédagogiques. L'enseignant·e s'engage à ne diffuser sous aucune façon ce matériel.

**Elève** Prénom:

Nom: \_\_\_\_\_\_\_\_\_\_\_\_\_\_\_\_\_\_\_\_\_\_\_\_\_\_\_\_\_\_\_\_\_\_\_\_\_\_\_\_\_\_\_\_\_\_\_\_\_\_\_\_\_\_\_\_\_\_\_\_\_\_\_\_\_\_\_\_\_\_\_\_\_\_\_ Ecole/classe: \_\_\_\_\_\_\_\_\_\_\_\_\_\_\_\_\_\_\_\_\_\_\_\_\_\_\_\_\_\_\_\_\_\_\_\_\_\_\_\_\_\_\_\_\_\_\_\_\_\_\_\_\_\_\_\_\_\_\_\_\_\_\_\_\_\_\_\_\_\_\_\_\_\_\_ Lieu e date: \_\_\_\_\_\_\_\_\_\_\_\_\_\_\_\_\_\_\_\_\_\_\_\_\_\_\_\_\_\_\_\_\_\_\_\_\_\_\_\_\_\_\_\_\_\_\_\_\_\_\_\_\_\_\_\_\_\_\_\_\_\_\_\_\_\_\_\_\_\_\_\_\_\_\_ Signature: *Elève Qui exerce l'autorité parentale* \_\_\_\_\_\_\_\_\_\_\_\_\_\_\_\_\_\_\_\_\_\_\_\_\_\_\_\_\_\_\_\_\_ \_\_\_\_\_\_\_\_\_\_\_\_\_\_\_\_\_\_\_\_\_\_\_\_\_\_\_\_\_\_\_\_\_

\_\_\_\_\_\_\_\_\_\_\_\_\_\_\_\_\_\_\_\_\_\_\_\_\_\_\_\_\_\_\_\_\_\_\_\_\_\_\_\_\_\_\_\_\_\_\_\_\_\_\_\_\_\_\_\_\_\_\_\_\_\_\_\_\_\_\_\_\_\_\_\_\_\_\_

#### **Bande dessinée avec Canva**

Canva est un outil de création graphique qui offre plusieurs centaines de modèles gratuits. Pour accéder aux services proposés par Canva il faut créer un compte en renseignant son adresse email. L'inscription est gratuite.

<https://www.canva.com/help/sign-up-log-in/>

Les étapes ci-dessous informent sur la recherche d'un modèle « comic » et sur le travail intuitif (facile) avec le modèle (template) choisi.

**1)** <https://www.canva.com/help/sign-up-log-in/>

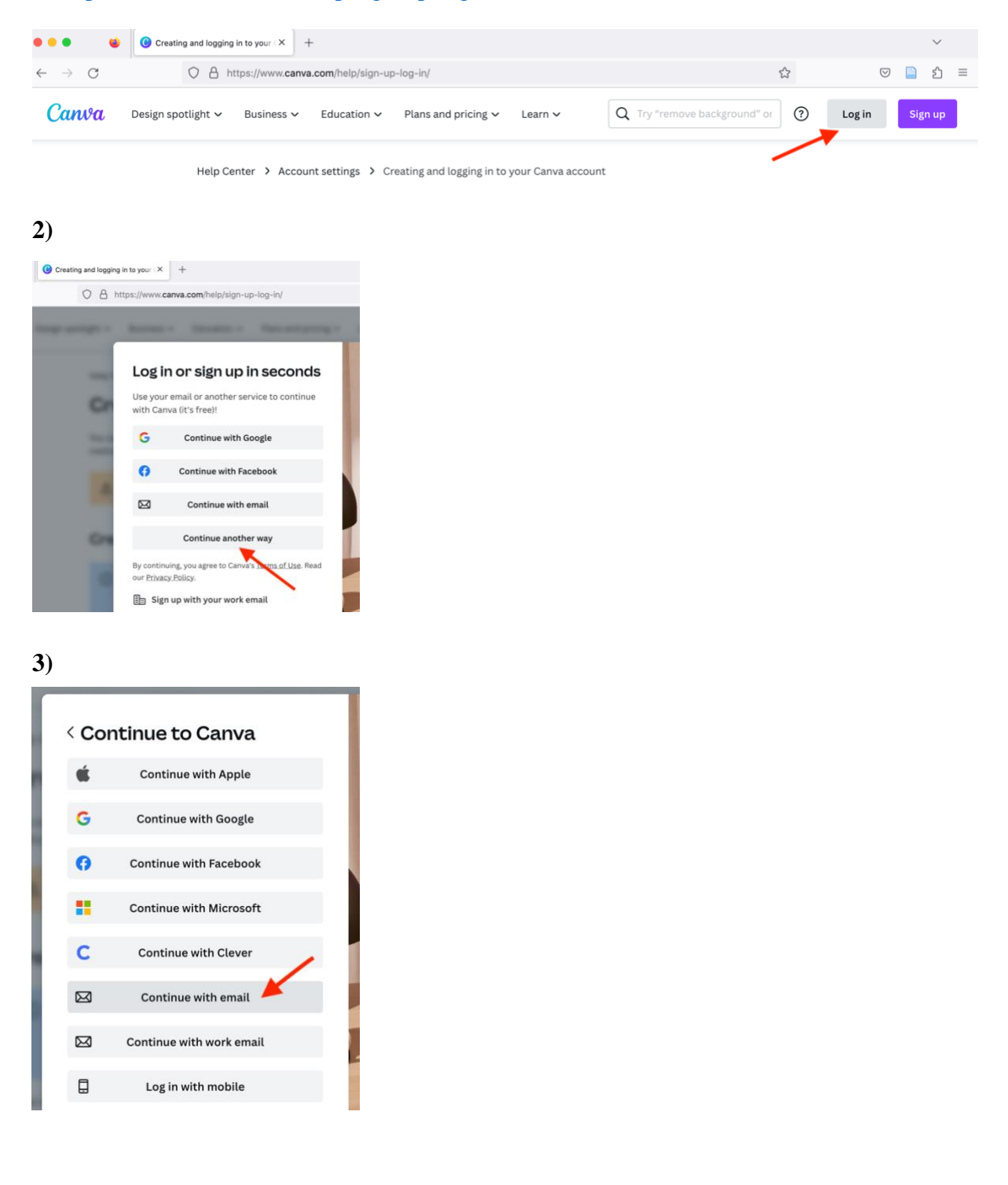

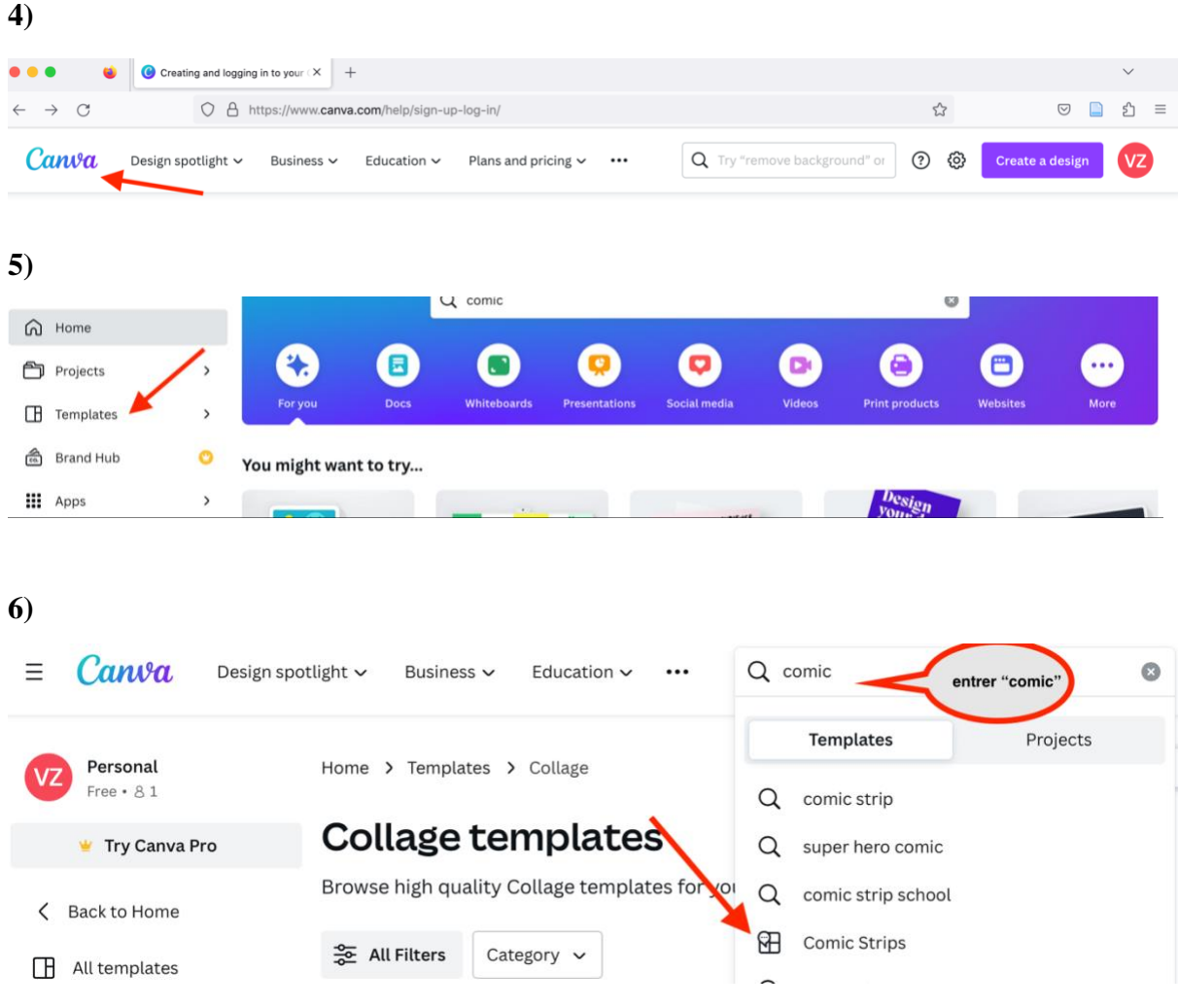

### **7) Choisir un « modèle » (template)**

**8) Travailler de manière intuitive avec le logiciel (déplacer, dupliquer, écrire, insérer, etc.)**

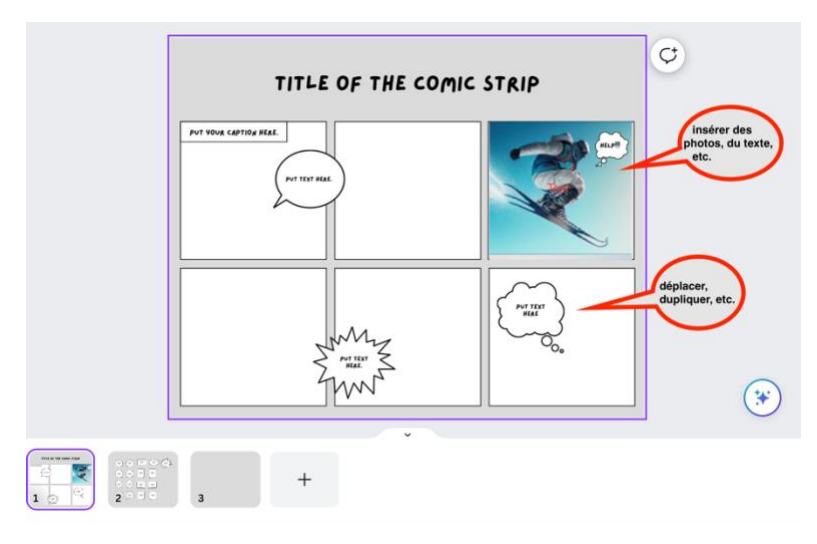

## **9) Exporter le comic**

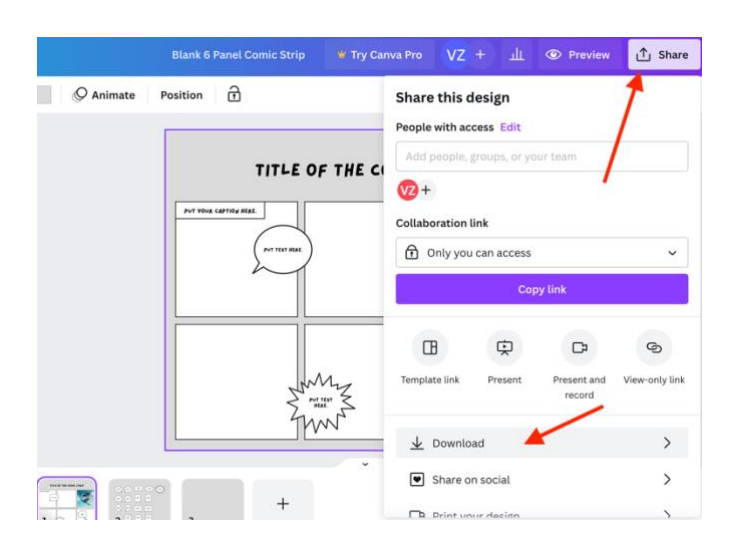

#### **10)**

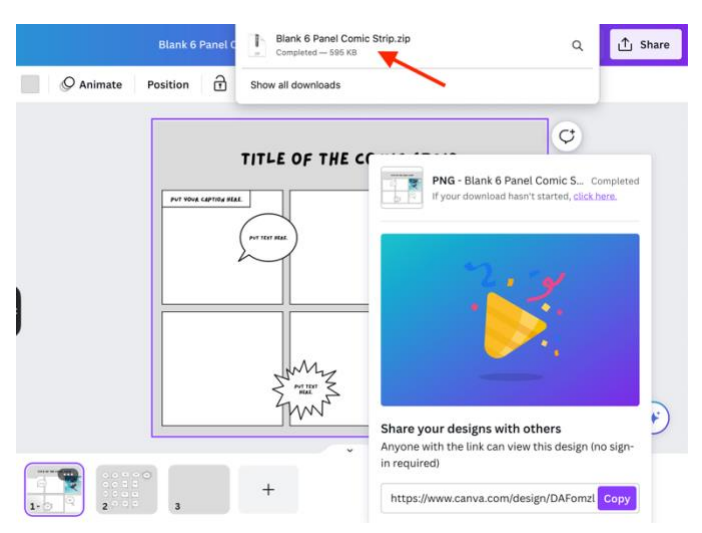

## **Plus d'explications sur :**

[https://www.stampaprint.fr/blog/communication/quest-cest-canva-guide-rapide-apprendre-a](https://www.stampaprint.fr/blog/communication/quest-cest-canva-guide-rapide-apprendre-a-lutiliser)[lutiliser](https://www.stampaprint.fr/blog/communication/quest-cest-canva-guide-rapide-apprendre-a-lutiliser)